## Wie suche nach Literatur an der Bayerischen StaatsBibliothek?

**BSB** Bayerische<br> **StaatsBibliothek** OPAC<sub>plus</sub> DE | EN Meine Daten  $\overline{\phantom{0}}$ Magazin-Bestellung Weitere Angebote Suche  $\blacktriangledown$ Anfragen Sucheingabe Suchen Erweiterte Suche  $\blacktriangleright$  Suche eingrenzen  $\blacktriangleright$  Sucheinstellungen Bayerische Staatsbibliothek | Impressum | Datenschutzerklärung

Die Bayerische StaatsBibliothek hat einen eigenen OPAC (online public access catalog). Den findet ihr hier: https://opacplus.bsb-muenchen.de/metaopac/start.do

Auch hier ist wieder eine erweiterte Suche möglich.

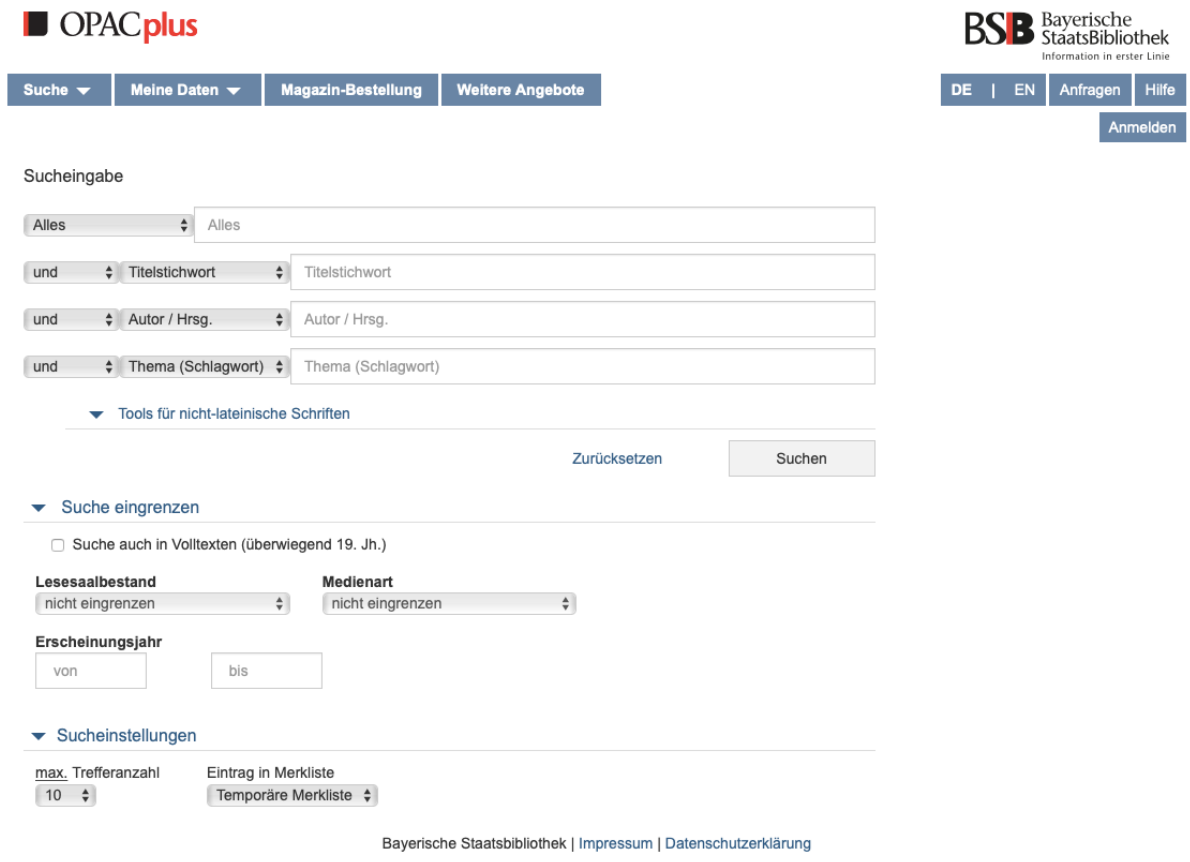

Für eine gezielte Suche können verschiedene Kategorien ausgewählt werden.

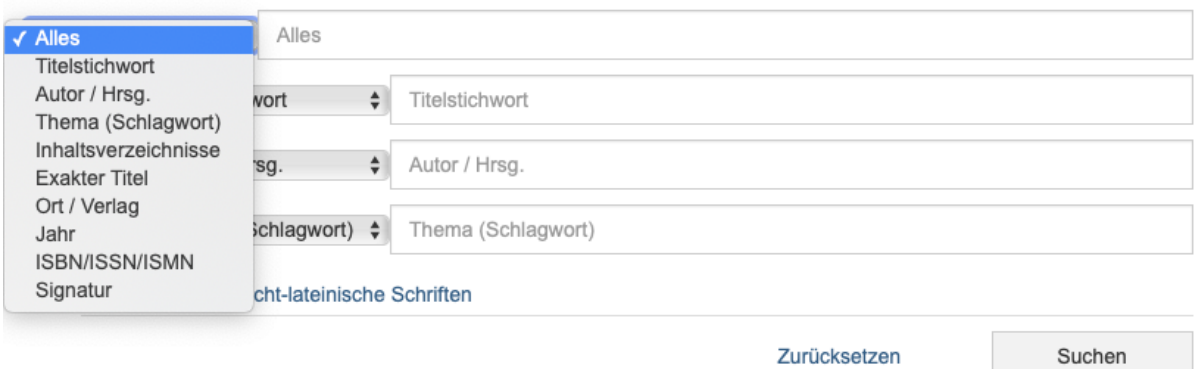

Mit "und", "oder" und "und nicht" kann die Suche noch weiter verfeinert werden.

Allgemein funktionieren Boolesche Operatoren folgendermaßen. Je nach Thema, Seite oder Version kann allerdings es sein, dass nicht die gewünschten, gefilterten Ergebnisse angezeigt werden.

Mit "und" werden zwei Kategorien, die beide gleichzeitig zutreffen ausgegeben. Bei "AutorIn 1 und AutorIn 2" müssten also alle Werke, die die beiden zusammengeschrieben haben, herausgegeben werden.

Mit "oder" werden beide Kategorien vereint, das heißt die Eingabe "AutorIn 1 und AutorIn 2" sollte alle Werke der AutorInnen anzeigen – sowohl die sie zusammen geschrieben haben als auch die die beide jeweils allein geschrieben haben.

Mit "und nicht" können Werke gefiltert werden. Ich kann zum Beispiel nach den Werken bestimmter AutorInnen suchen und mit "und nicht" "Titel" bestimmte Werke ausschließen.

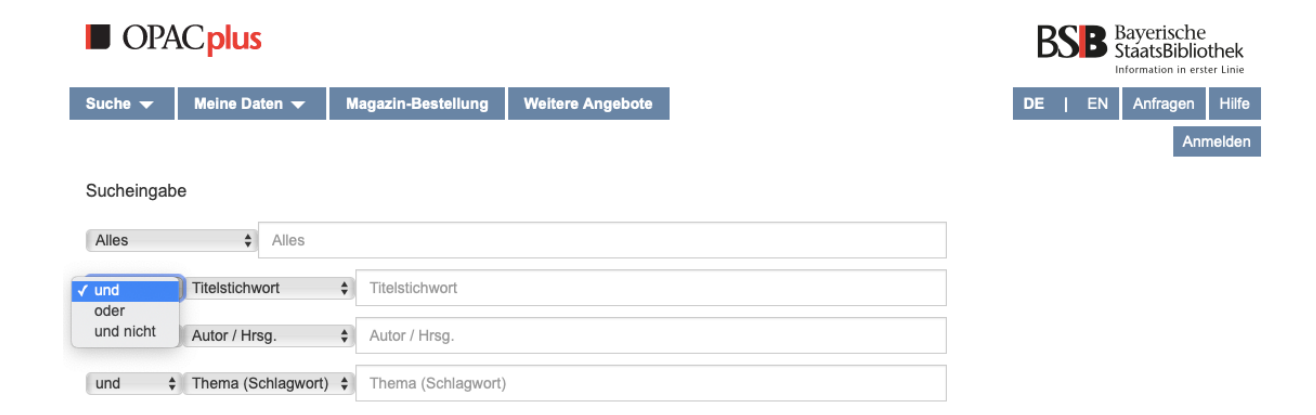

## Außerdem kann man auch nach nicht-lateinischen Schriften suchen:

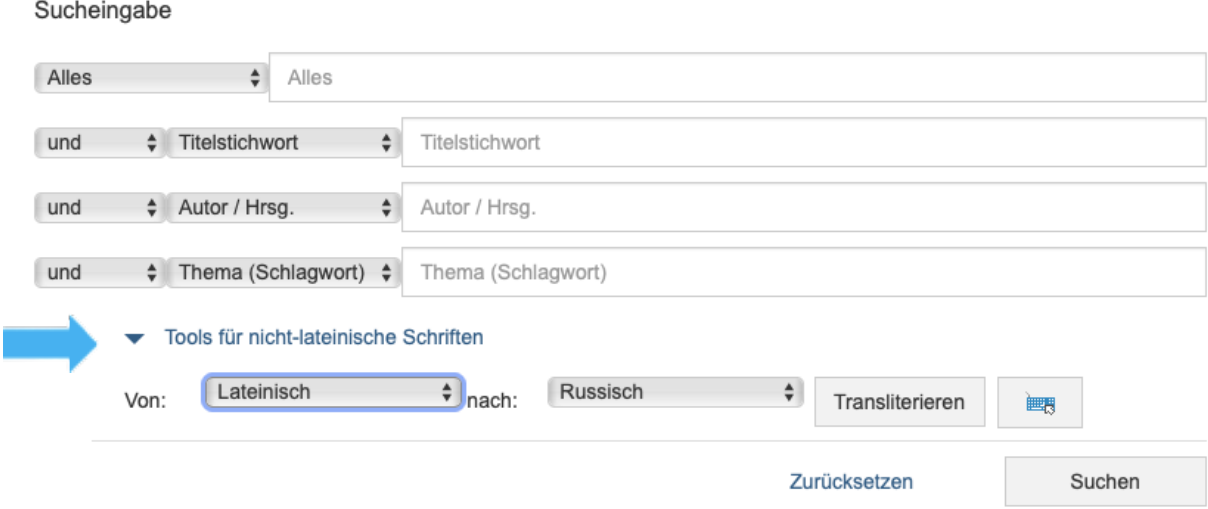

Darüber hinaus kann Literatur in den Lesesaalbeständen, in Form von einer bestimmten Medienart oder nach einem Erscheinungszeitraum gefiltert gesucht werden.

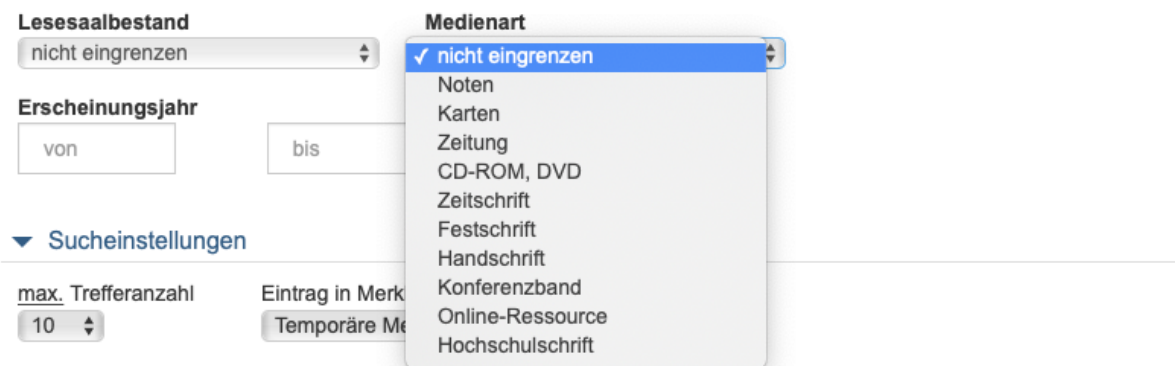

Bayerische Staatsbibliothek | Impressum | Datenschutzerklärung

Die Ergebnisliste kann auch weiter verfeinert werden, indem man in der linken Seitenleiste Schlagwörter, Sprachen, Jahr, Medienart usw. auswählt. Anders als wenn man dies von vornherein einstellt, erhält man hier erst mal einen Überblick, was überhaupt alles vorhanden ist.

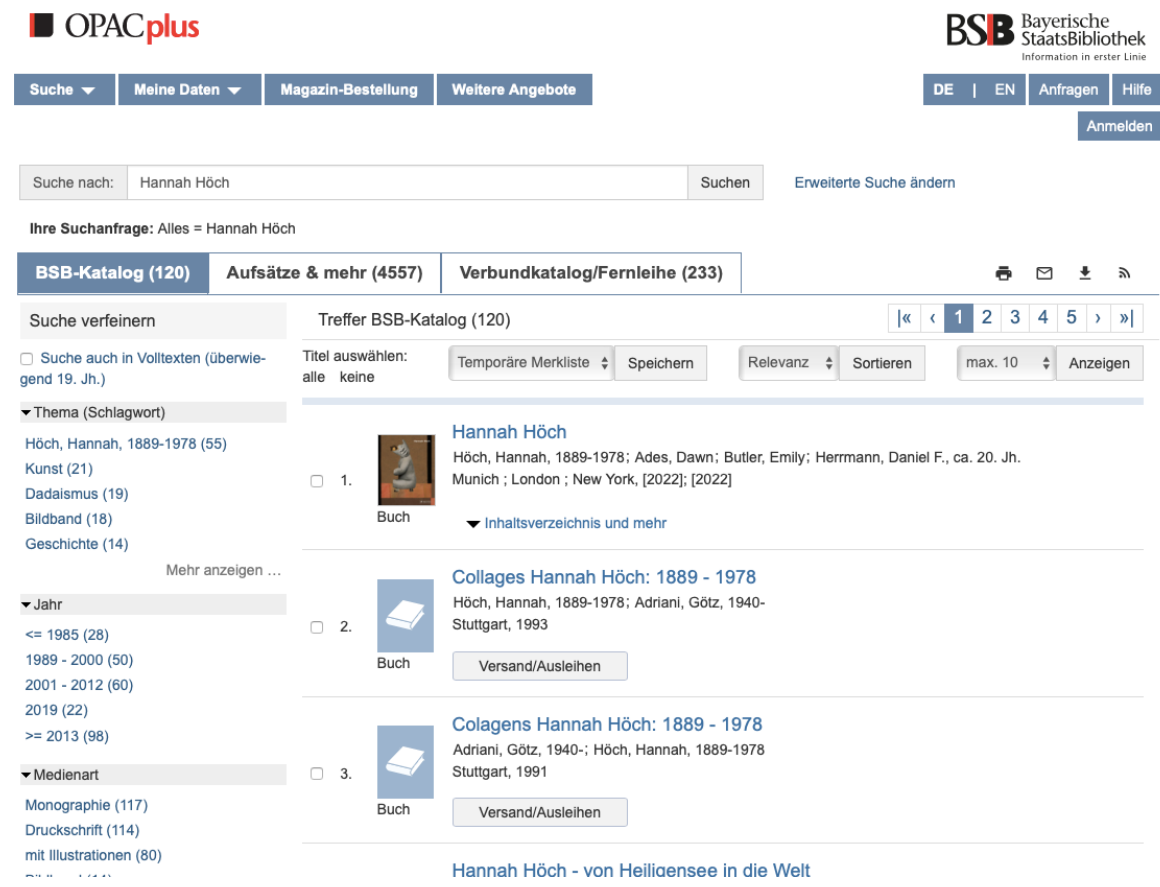

 $\blacksquare$ 

Wenn du einen Hacken links neben den Titel setzt und auf Speichern klickst, wird der Titel auf einer Liste gespeichert – entweder auf einer temporären Merkliste oder einer neuen, selbst angelegten Liste.

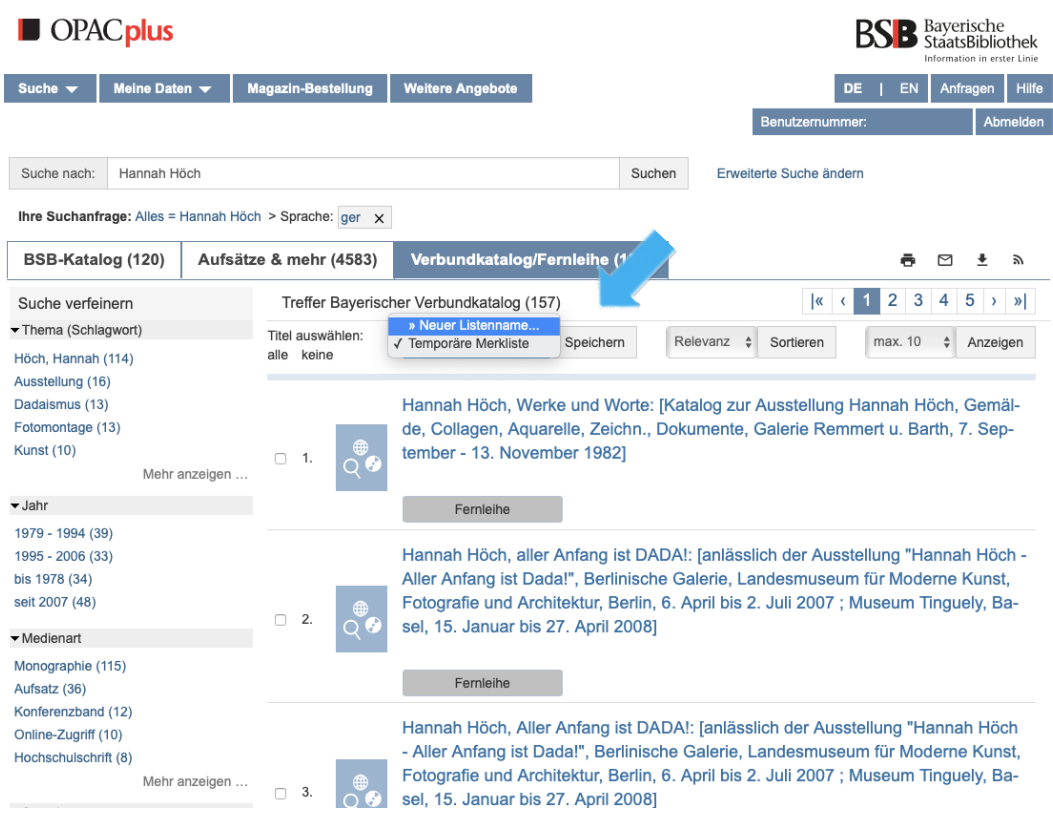

Diese Liste findest du dann rechts oben unter "Meine Daten"  $\rightarrow$  "Merkliste" wieder.

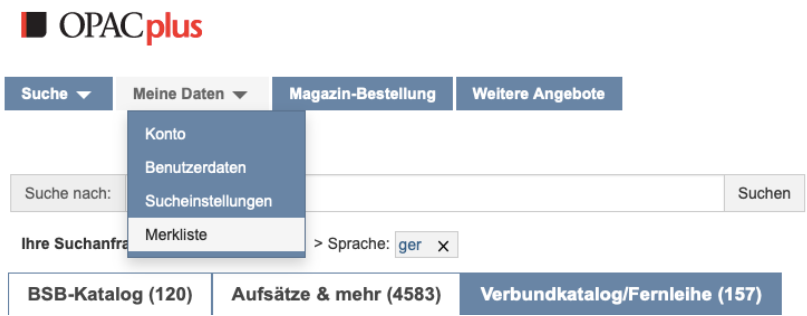

Wenn du ein Buch gefunden hast, das nicht vor Ort ist, kannst du es in die Staatsbibliothek bestellen und dort vor Ort ausleihen ("Versand/Ausleihen"). Manche Bücher kann man nicht mit nach Hause nehmen, aber im Lesesaal lesen, wo sie aber auch erst einmal hinbestellt werden müssen ("Ausleihen (Lesesaal)").

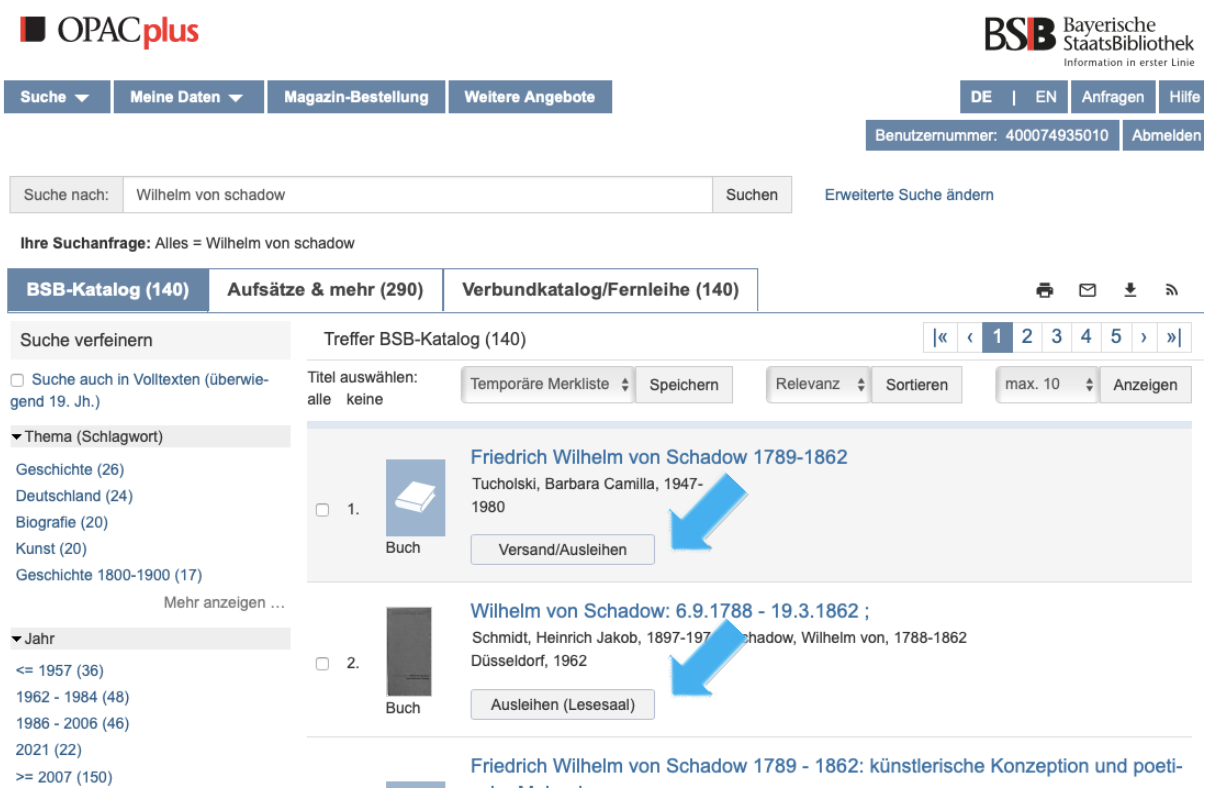

Anschließend musst du noch einmal bestätigen.

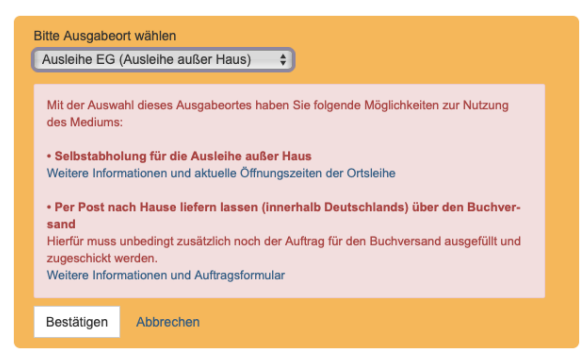

Wenn die Literatur für dich bereit liegt, erhält du eine E-Mail.

Verbundkatalog/Fernleihe (140) BSB-Katalog (140) Aufsätze & mehr (290)

Tipp: Über "Verbundkatalog/Fernleihe" werden die auch Bücher angezeigt, die in anderen Bibliotheken. Hier wirst du dann zum opac der LMU oder anderen weitergeleitet. So findest du auch hier Bücher, die in unserem Institut stehen. Hier findest du auch die Fernleihe.